## **WEEBILL 3S Camera Compatibility List (Camera Control)** V1.30 Update on October 17, 2023 (Firmware version V1.75)

**ZHIYUN** 

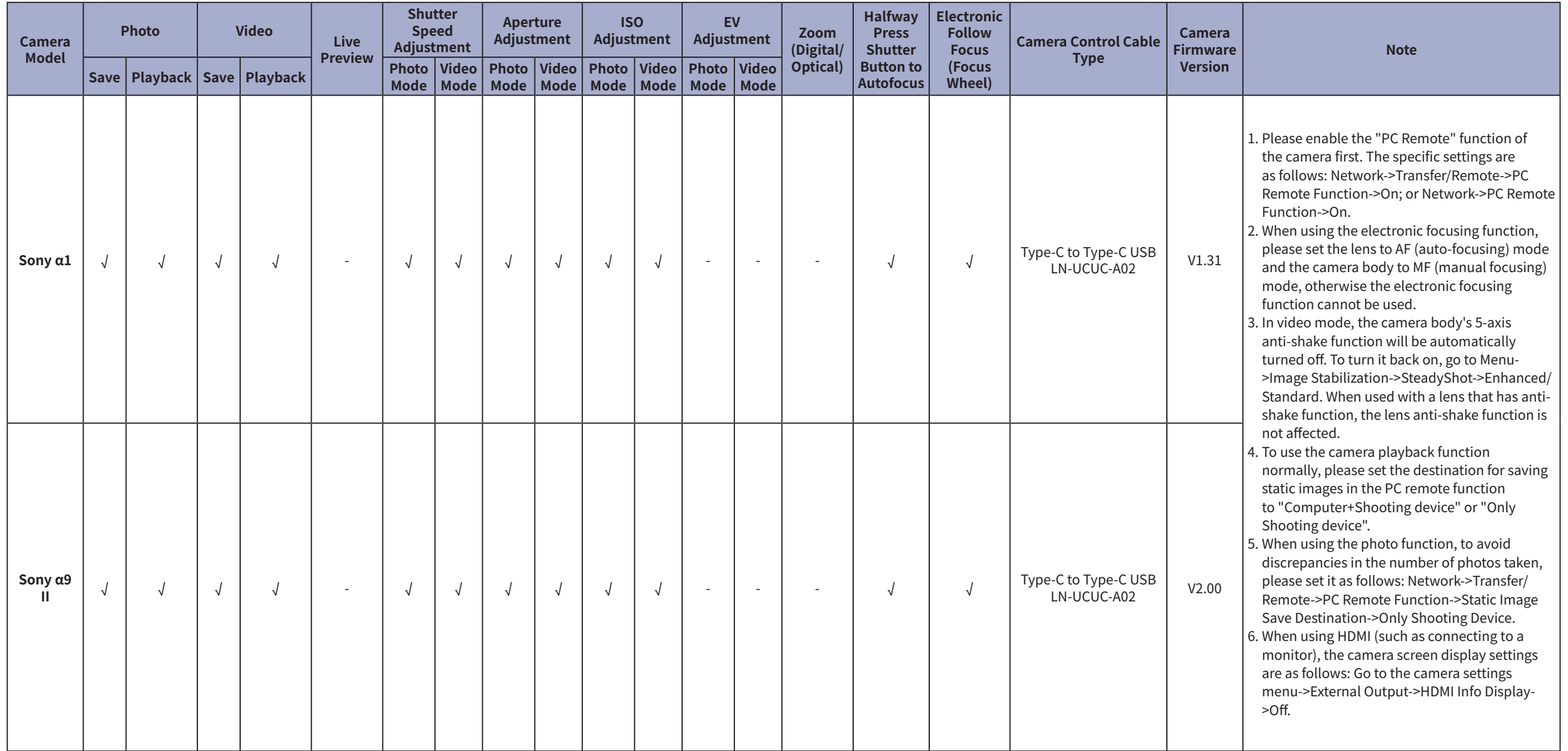

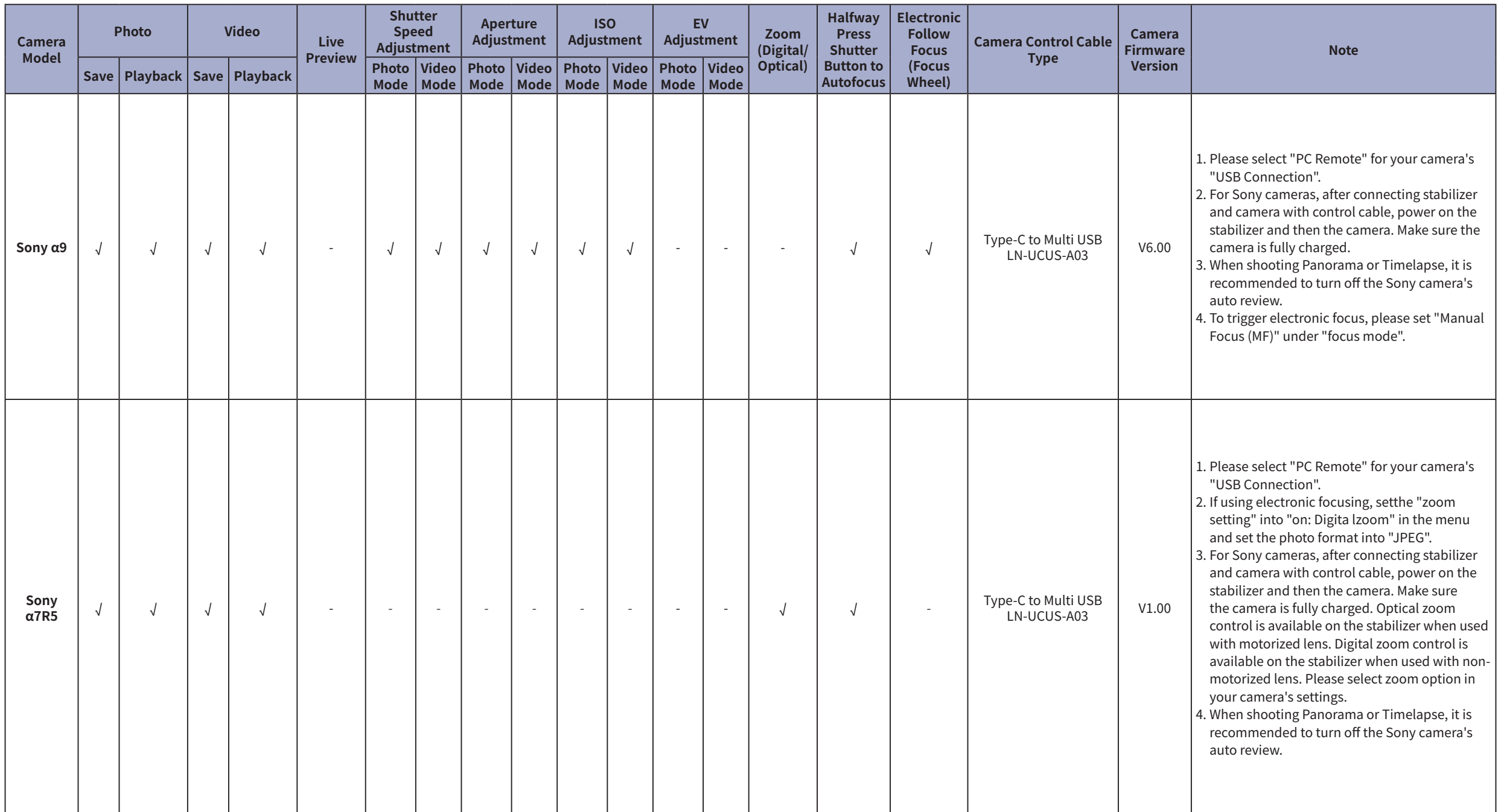

## WEEBILL 3S Camera Compatibility List (Camera Control) ZHIVUN

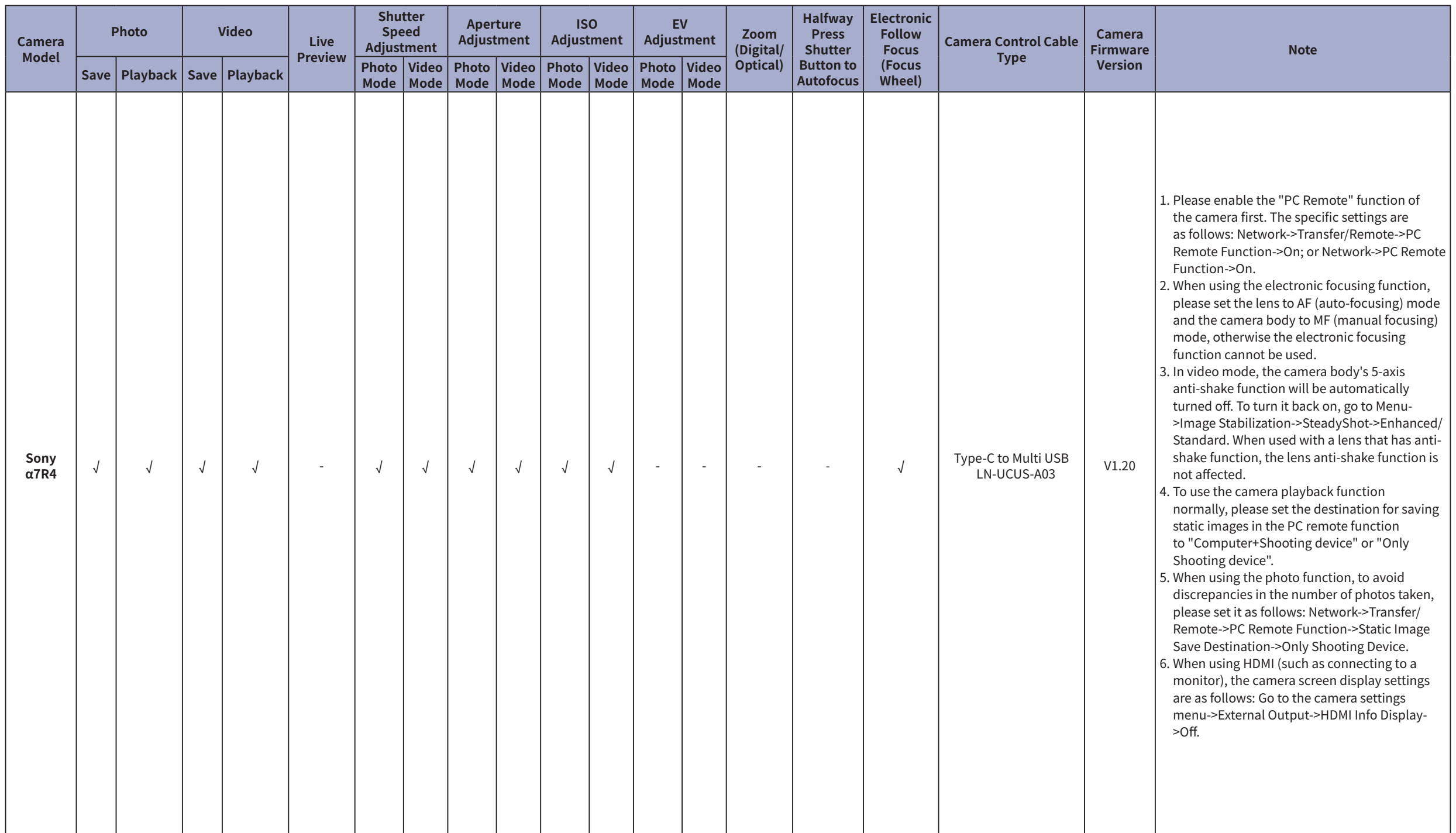

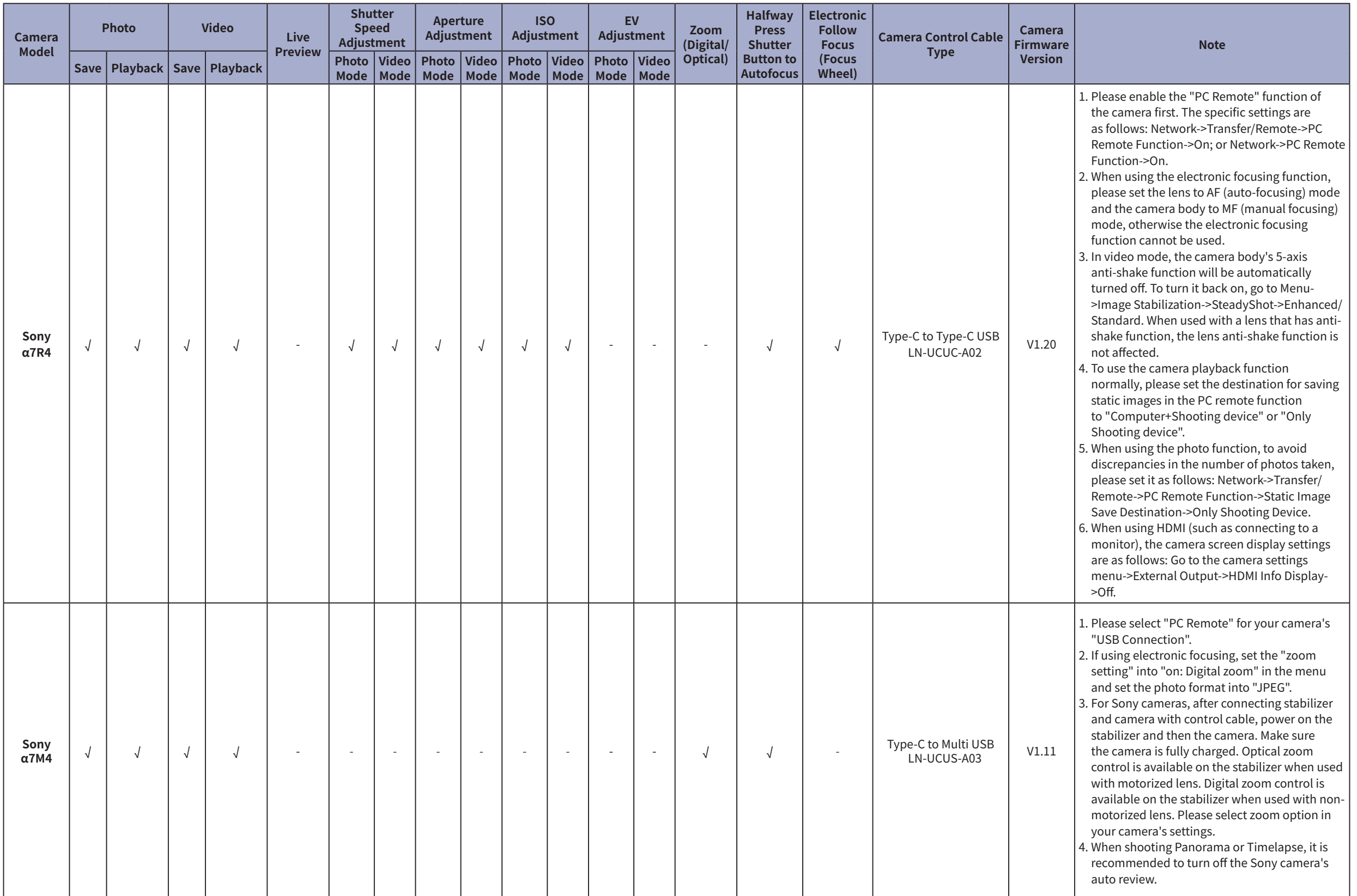

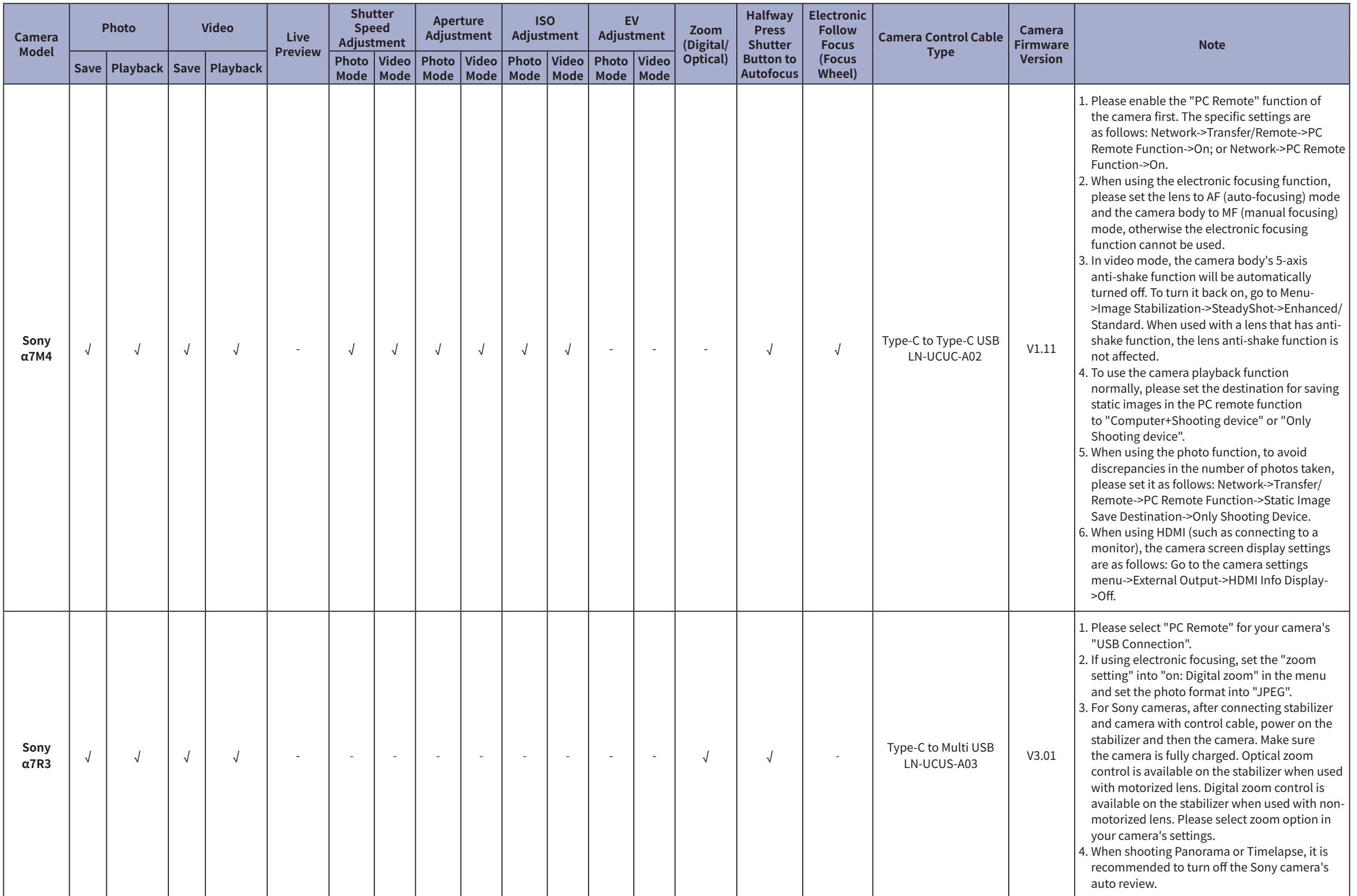

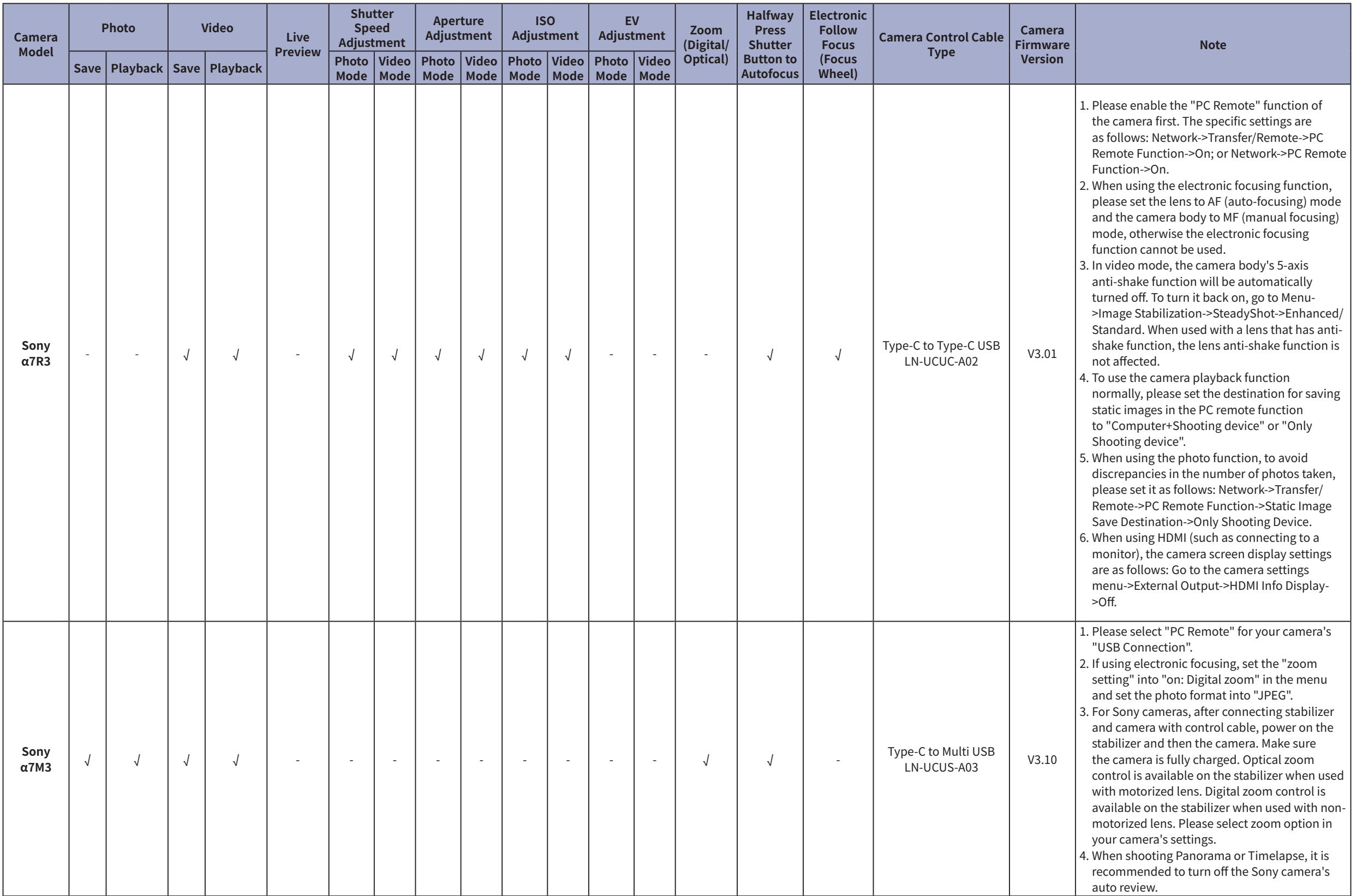

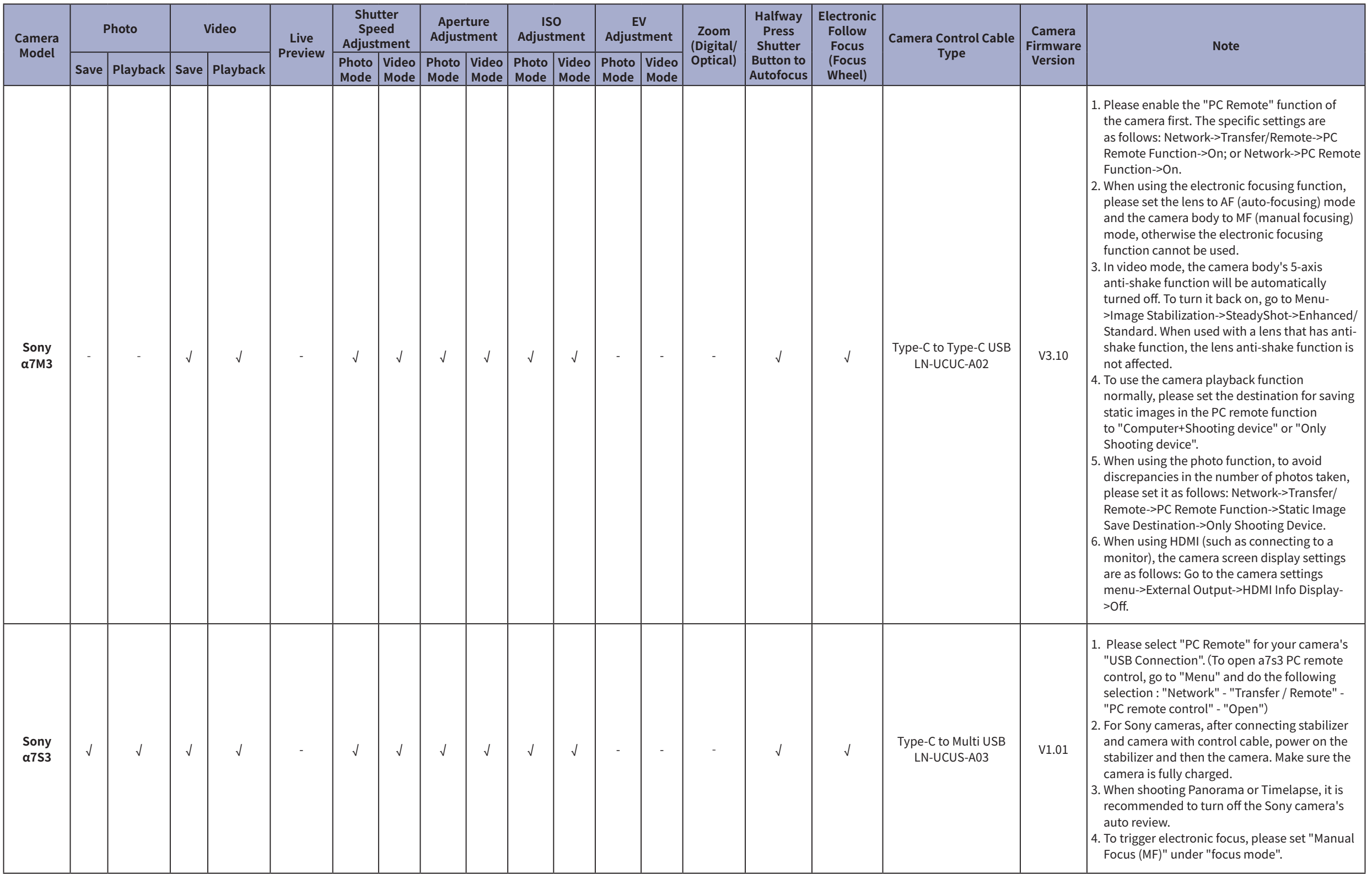

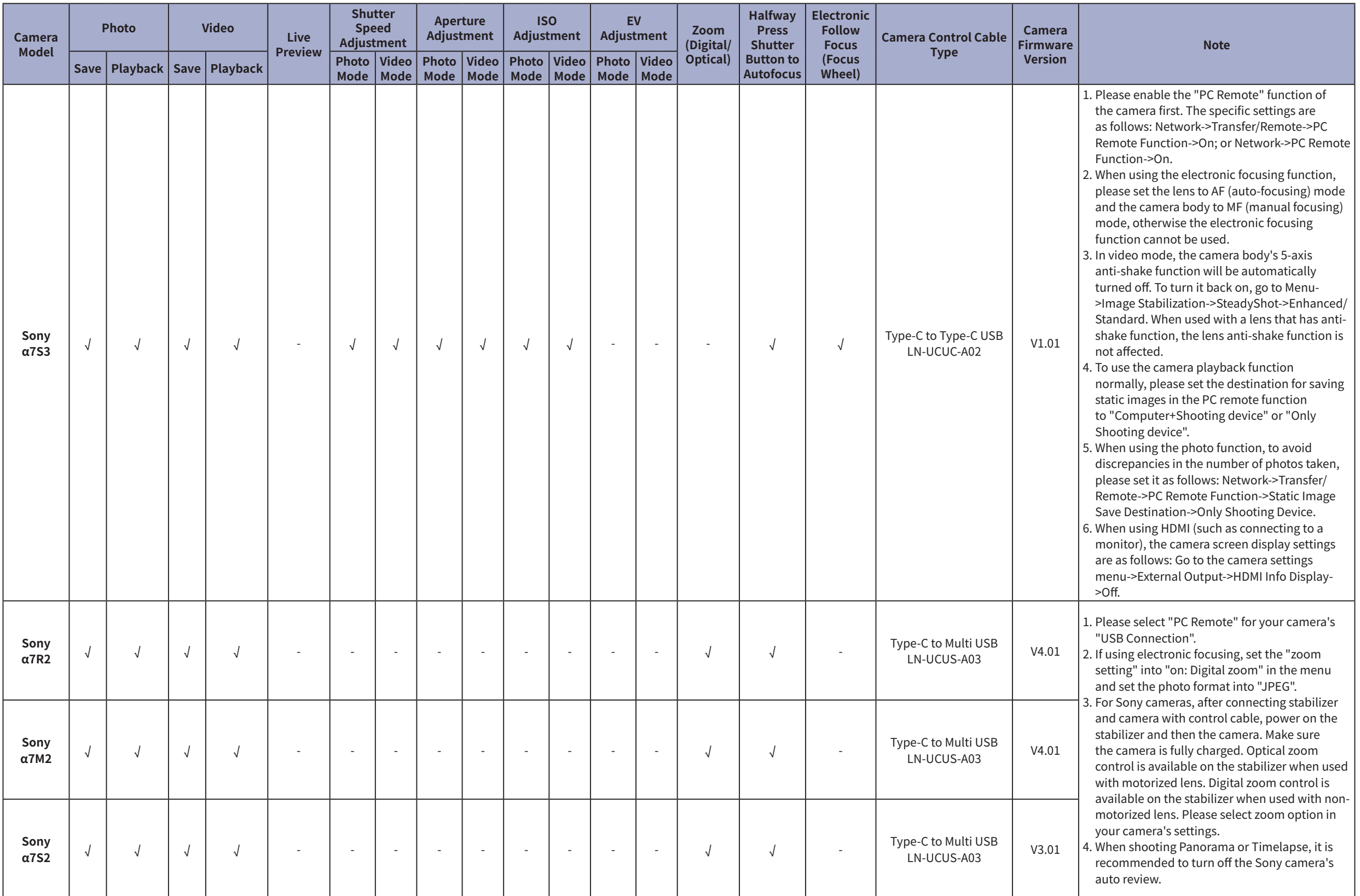

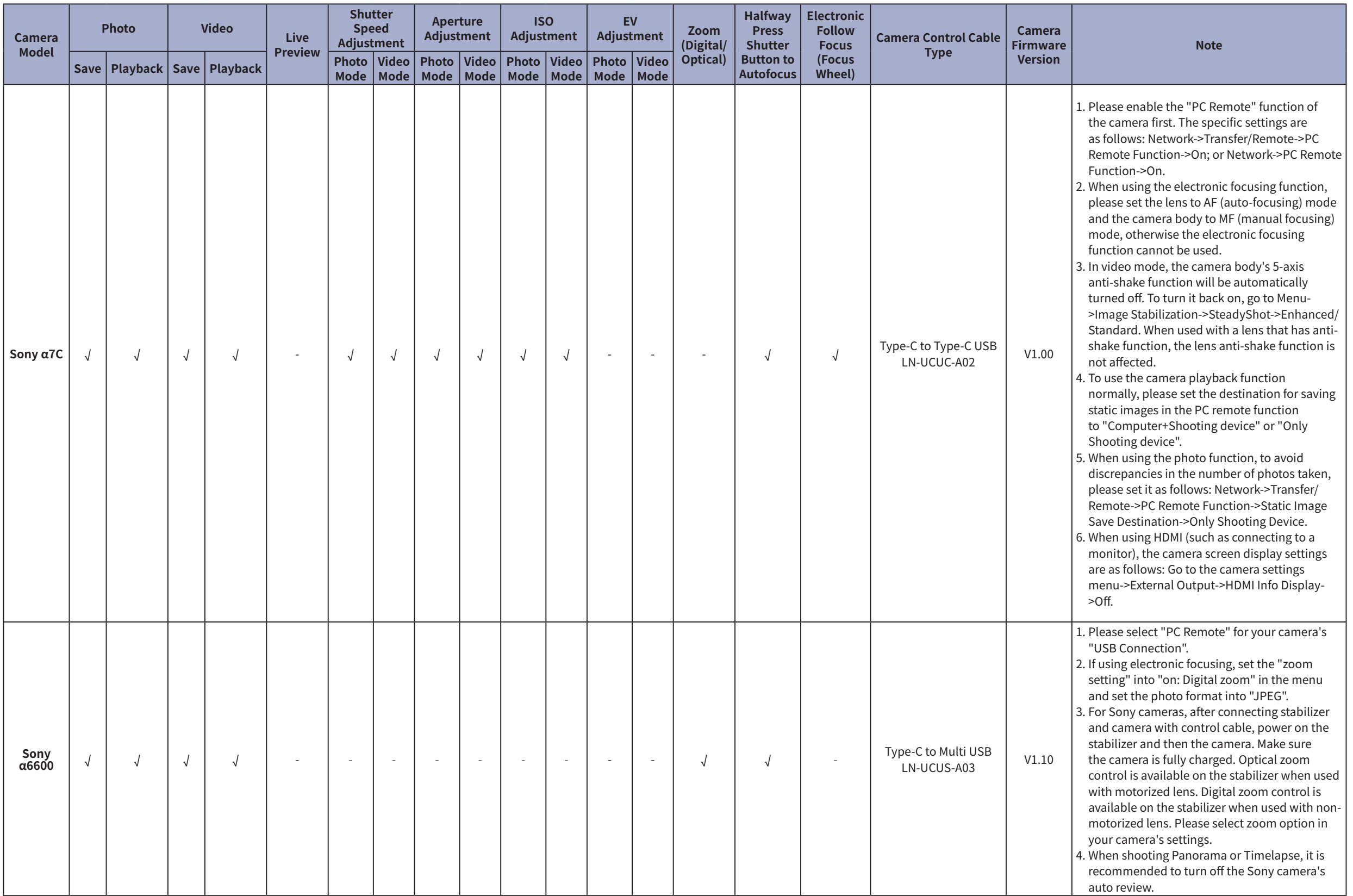

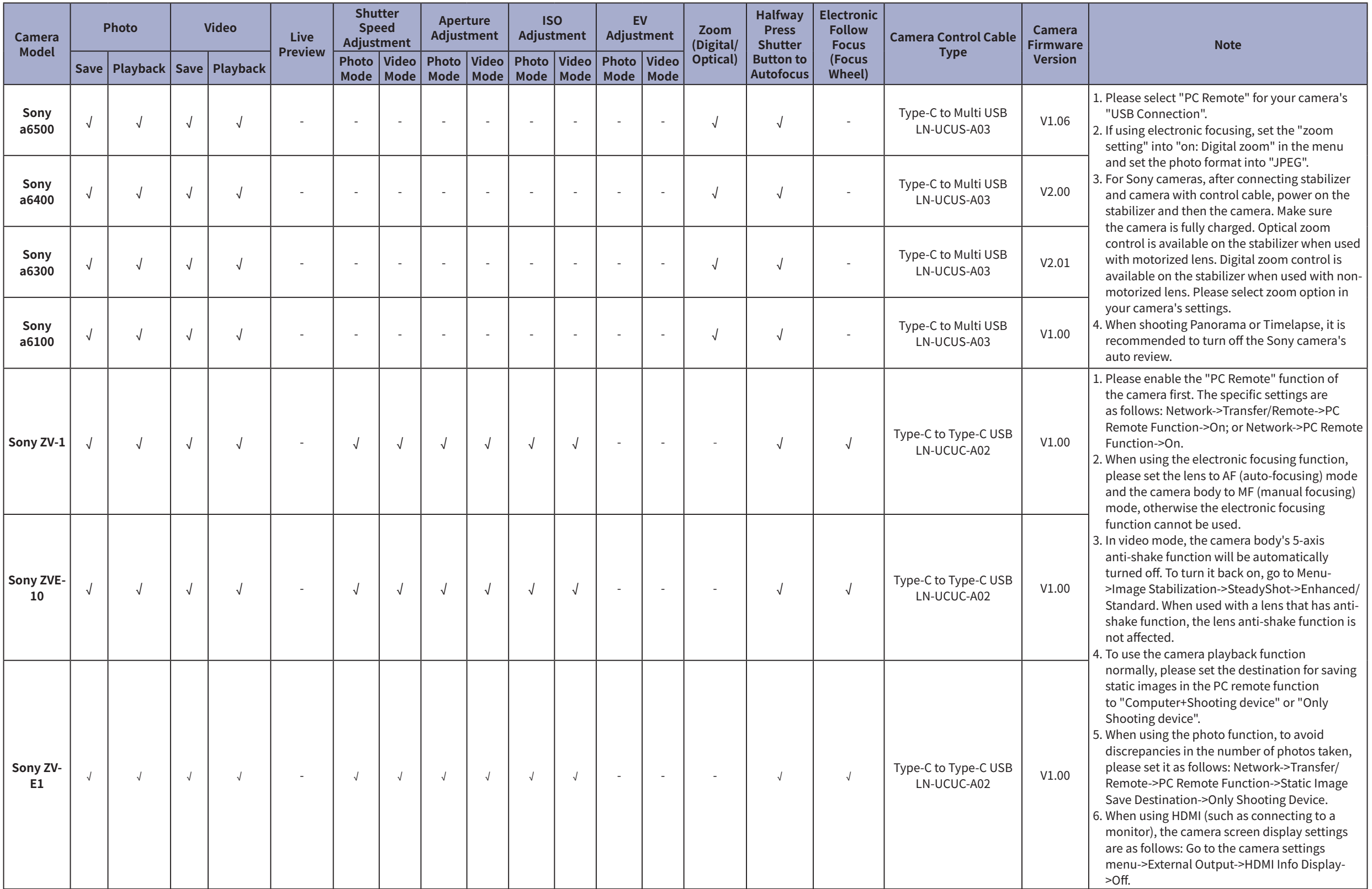

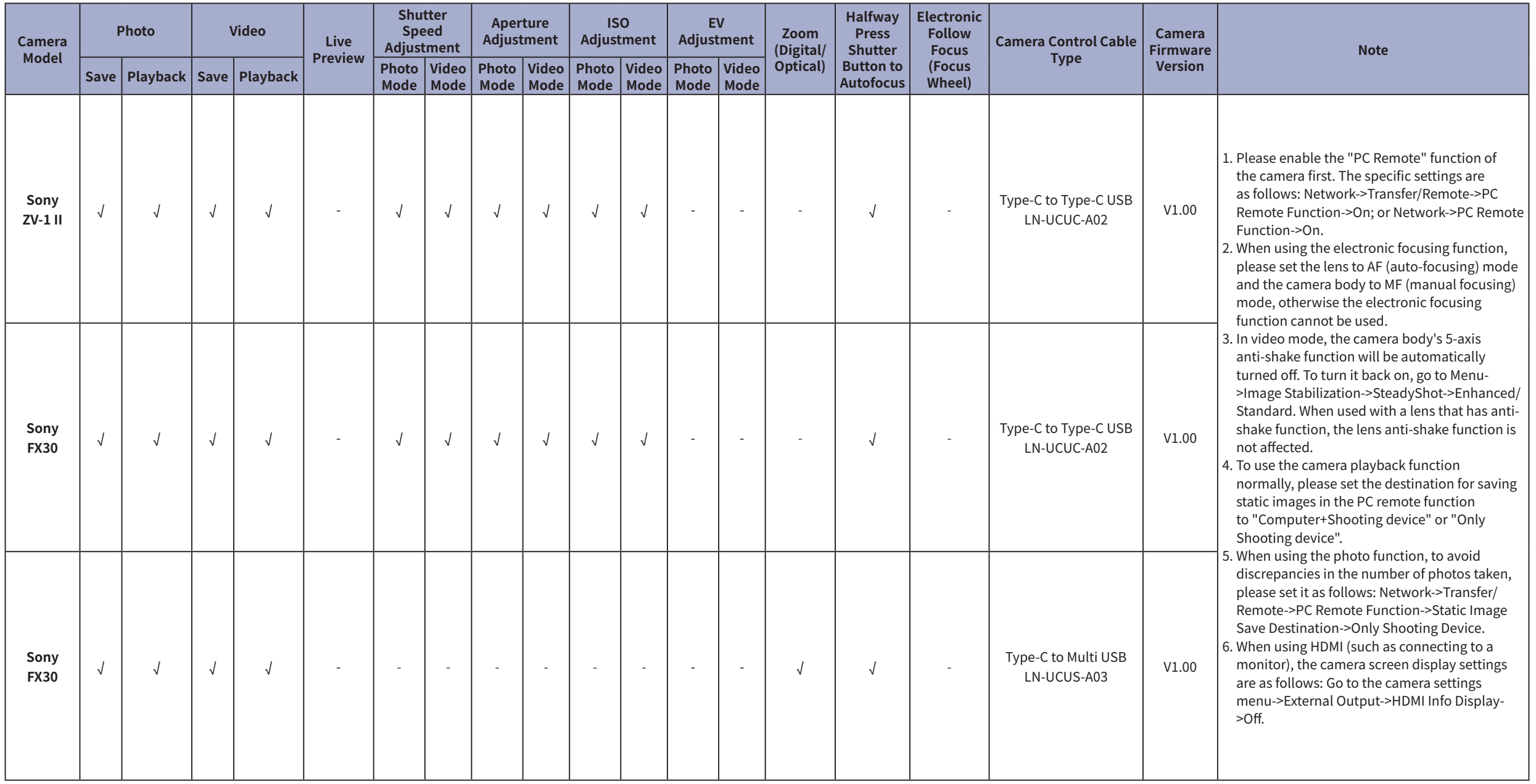

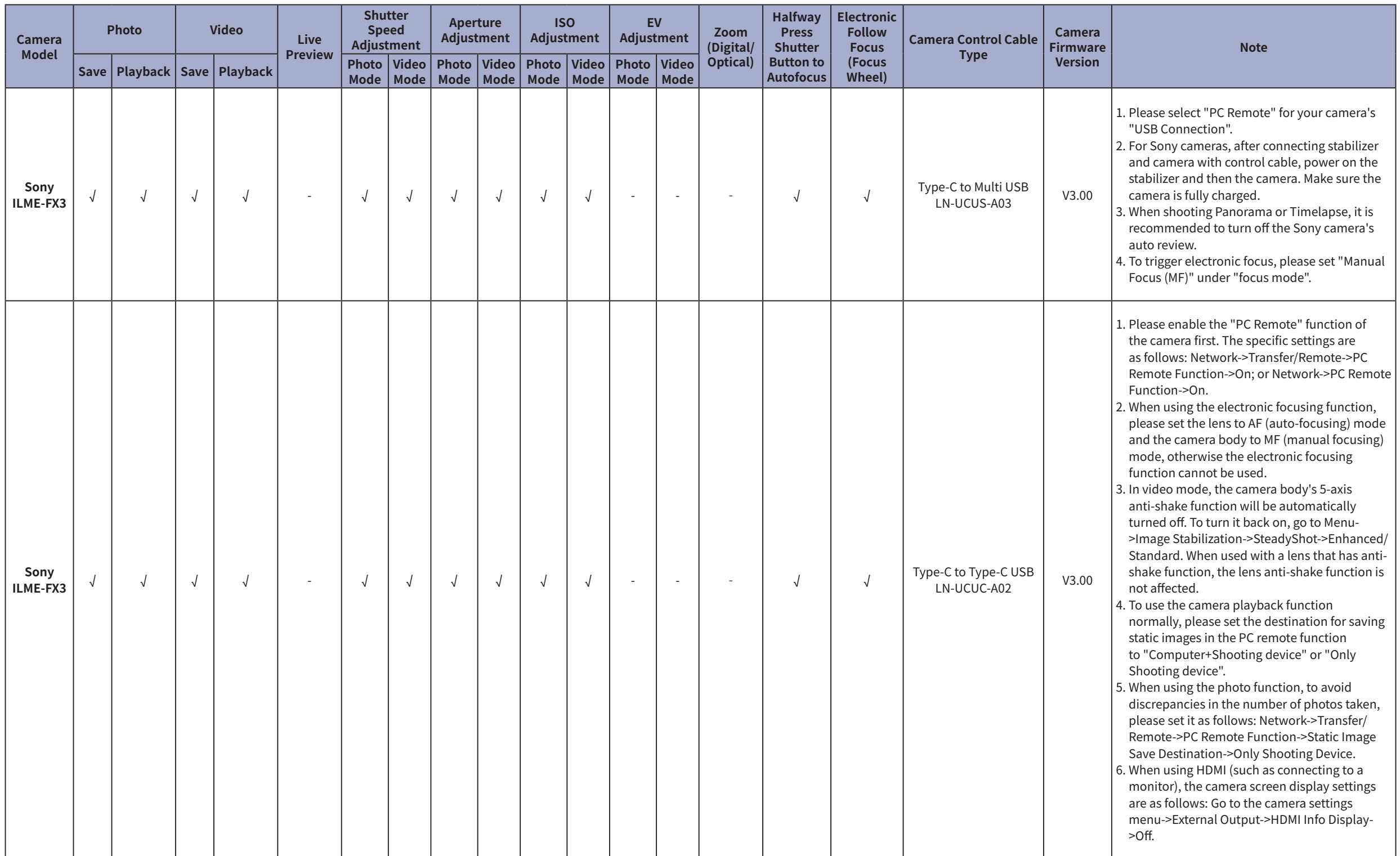

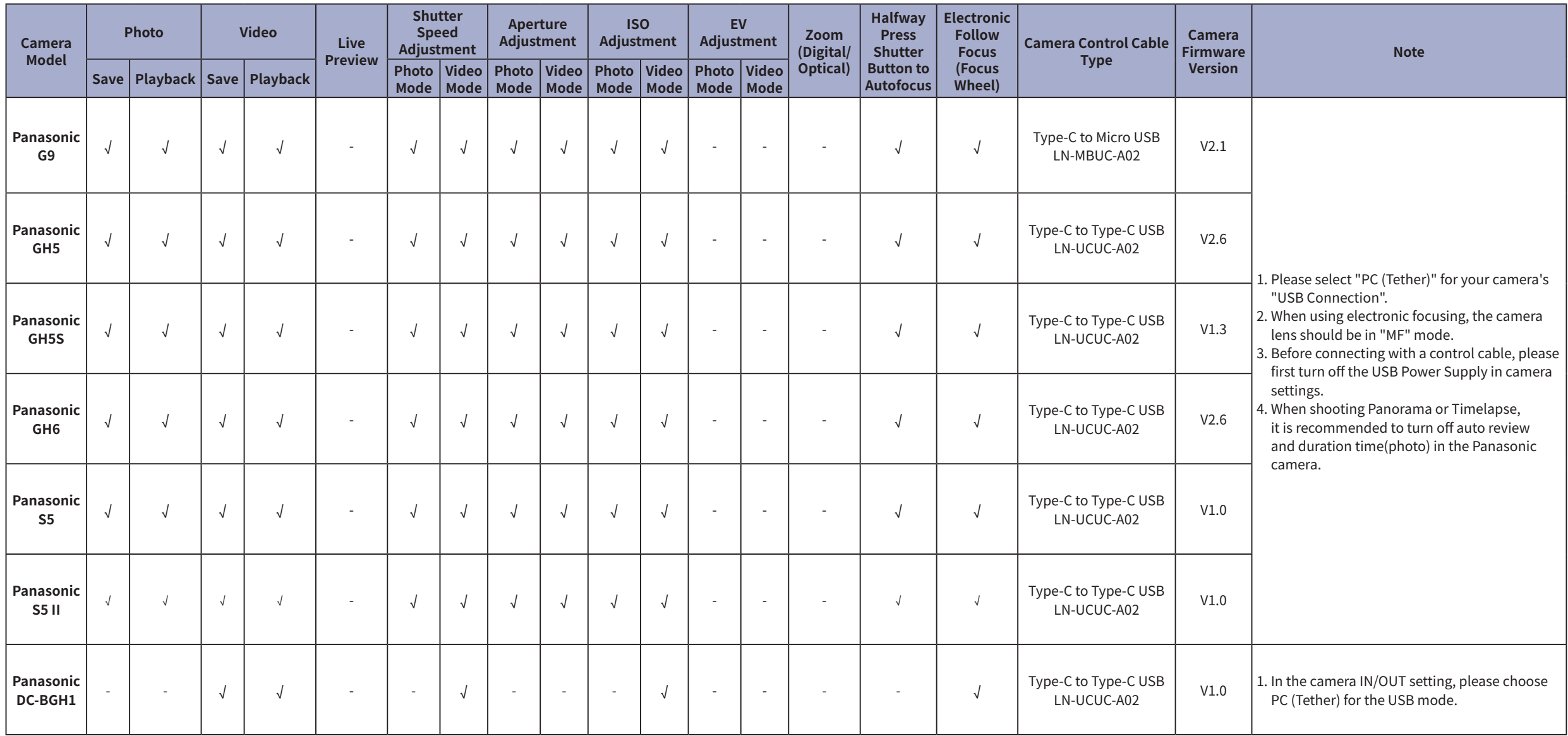

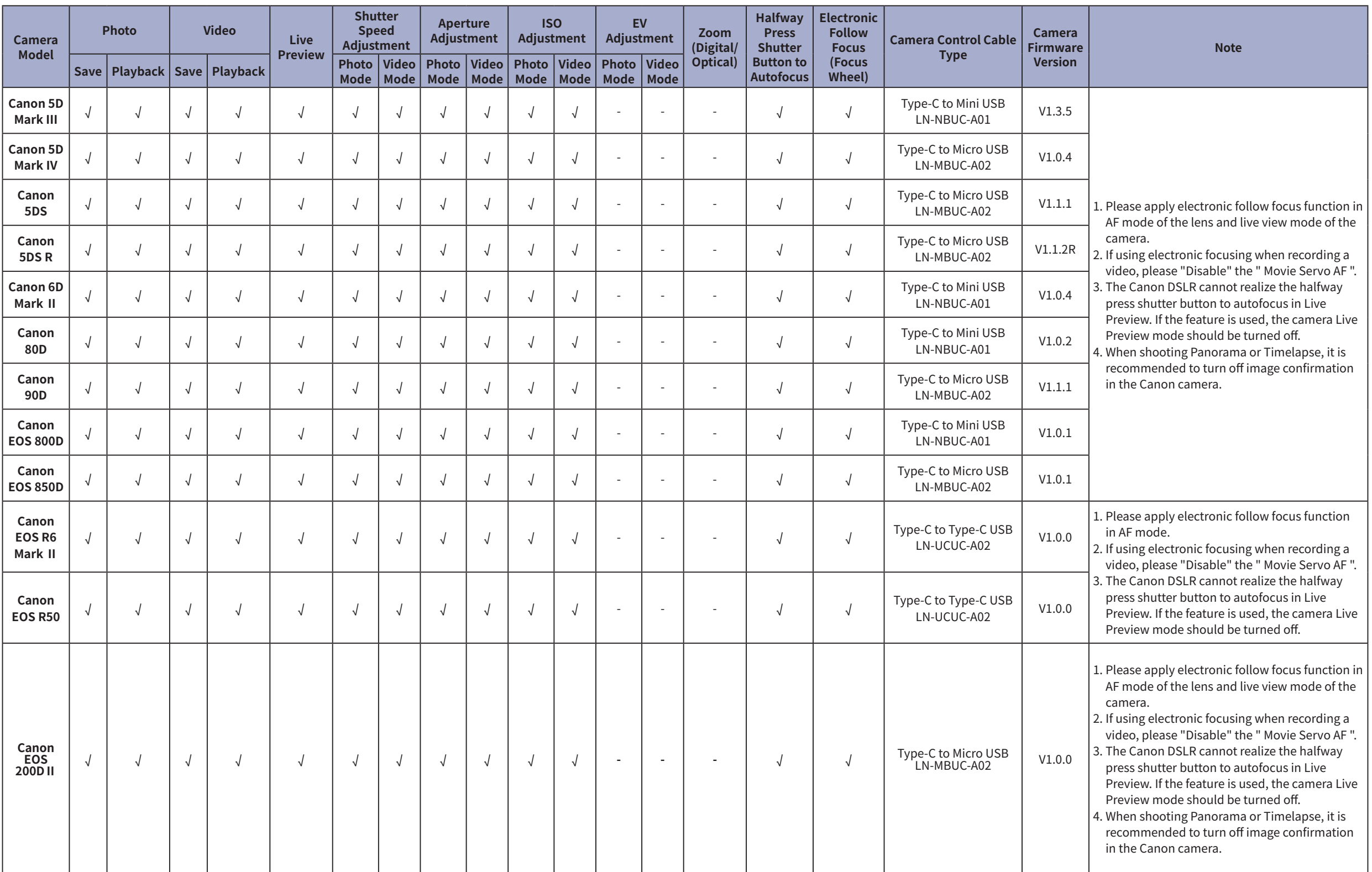

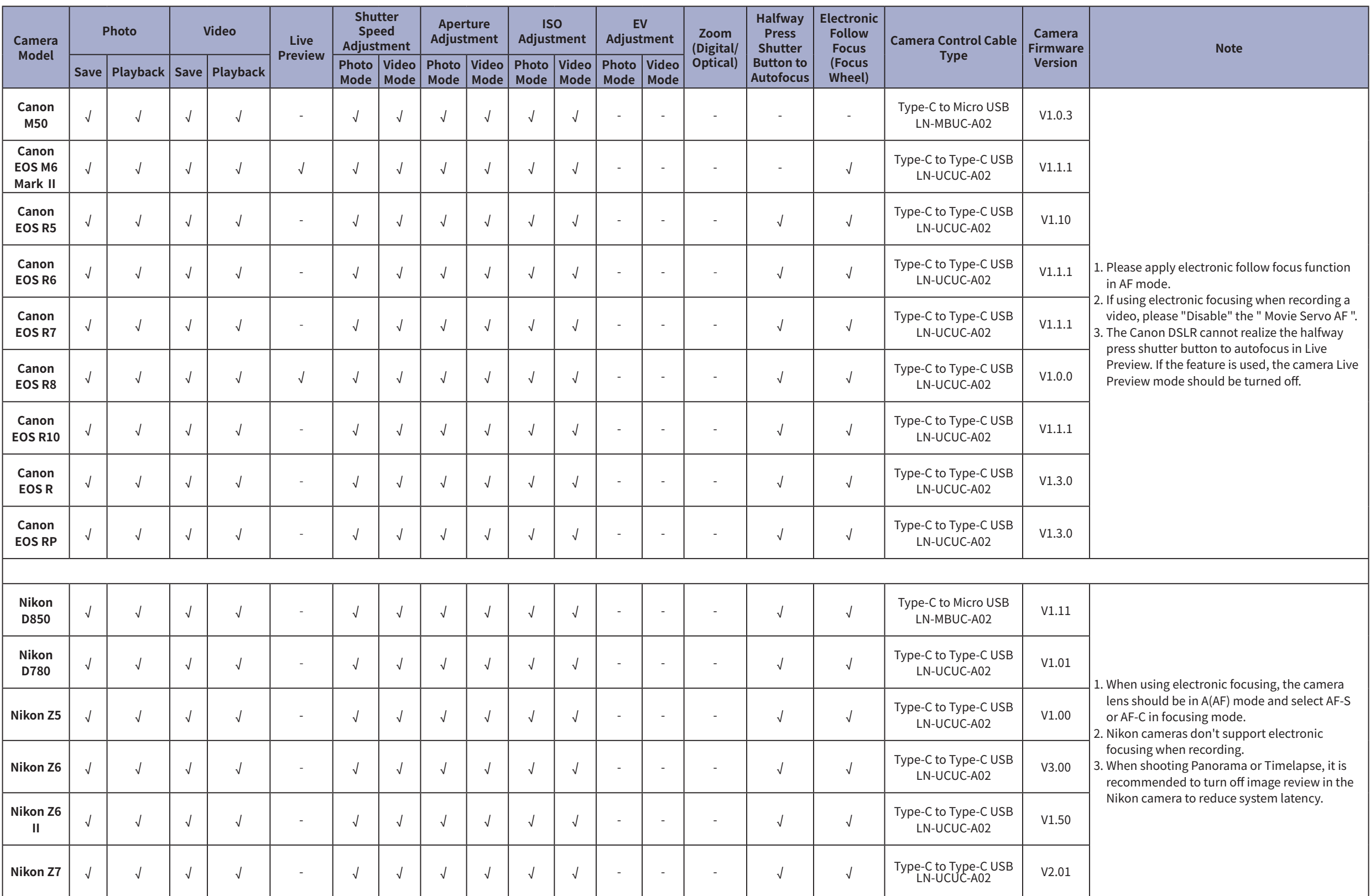

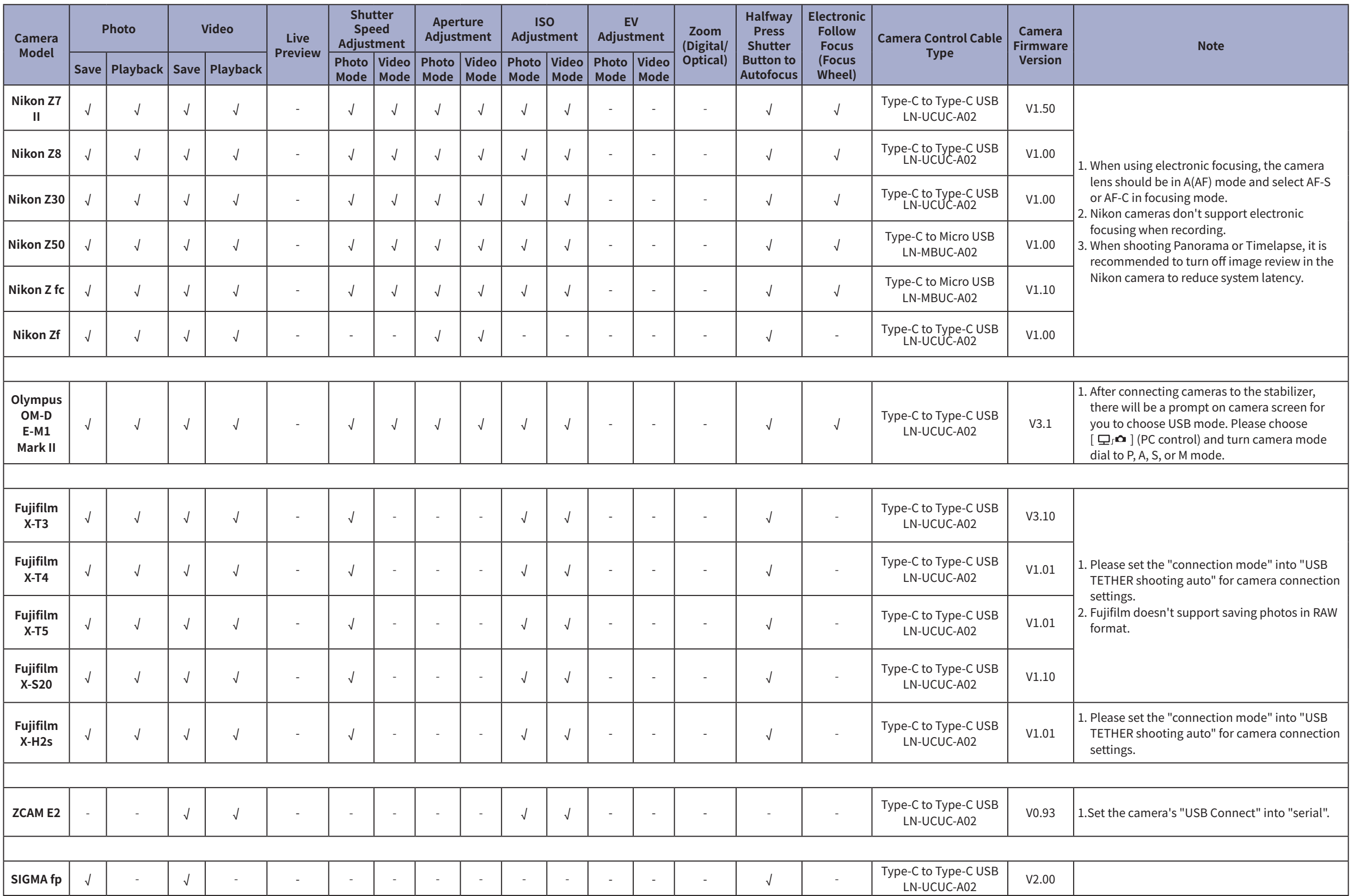

## **Notes:**

1. This table will be updated in line with firmware update and is subject to change without prior notice;

- 2. For Sony cameras, after connecting stabilizer and camera with control cable, Please first power on the stabilizer and then the camera. Make sure the camera has sufficient power to operate. Optical zoom control is availa used with motorized lens. Digital zoom control is available on the stabilizer when used with non-motorized lens. Please select zoom option in your camera's settings; Sony A7R3 needs to have the auto power-off start time se
- 3. When shooting Panorama or Timelapse, it is recommended to turn off the camera's auto review (Sony), image confirmation (Canon), auto review (Panasonic), image review (Nikon) to reduce system latency.
- 4. The Canon DSLR cannot realize the halfway press shutter button to autofocus in Live Preview. If the feature is used, the camera Live Preview mode should be turned off.
- 5. Before connecting Panasonic G9 with a control cable, please first turn off the USB Power Supply in camera settings.
- 6. When connecting an Olympus camera to the stabilizer, USB Mode will automatically pops up on the camera. Please select  $[\Box]$  $\bullet$   $]$  (PC (Tether)) and dial the mode to P, A, S, or M mode.
- 7. "J" means the camera can realize the function after connecting to the stabilizer; "×" means the camera currently cannot realize the function after connecting to the stabilizer, but there're possibilities that the functi update or other ways. "-" means the uncontrollable functions after connecting to the stabilizer is because the camera control protocol is not opened.

## **WEEBILL 3S Bluetooth Shutter Control Compatibility List** V1.20 Update on Octiber 17, 2023 (Firmware version V1.75)

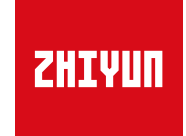

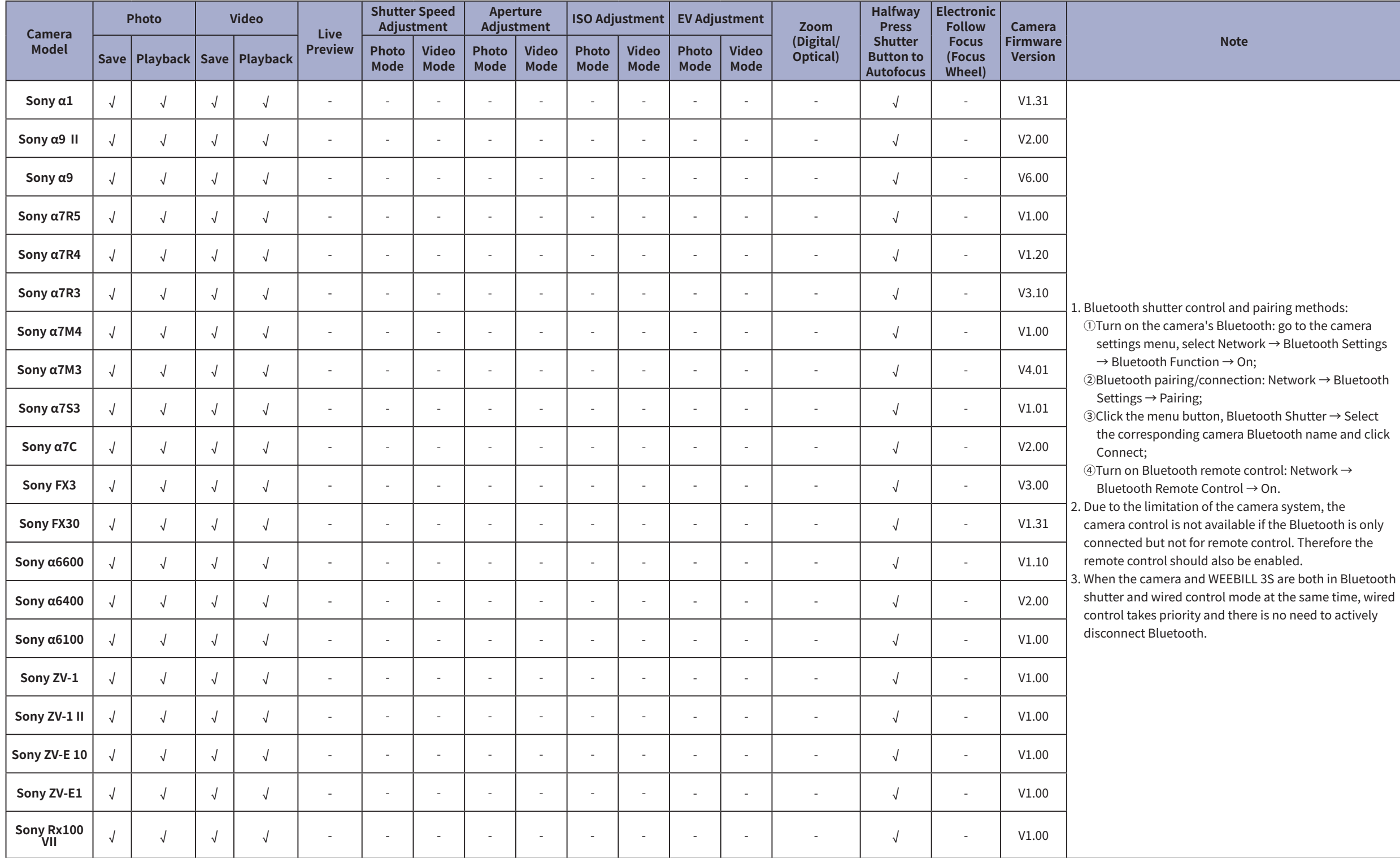

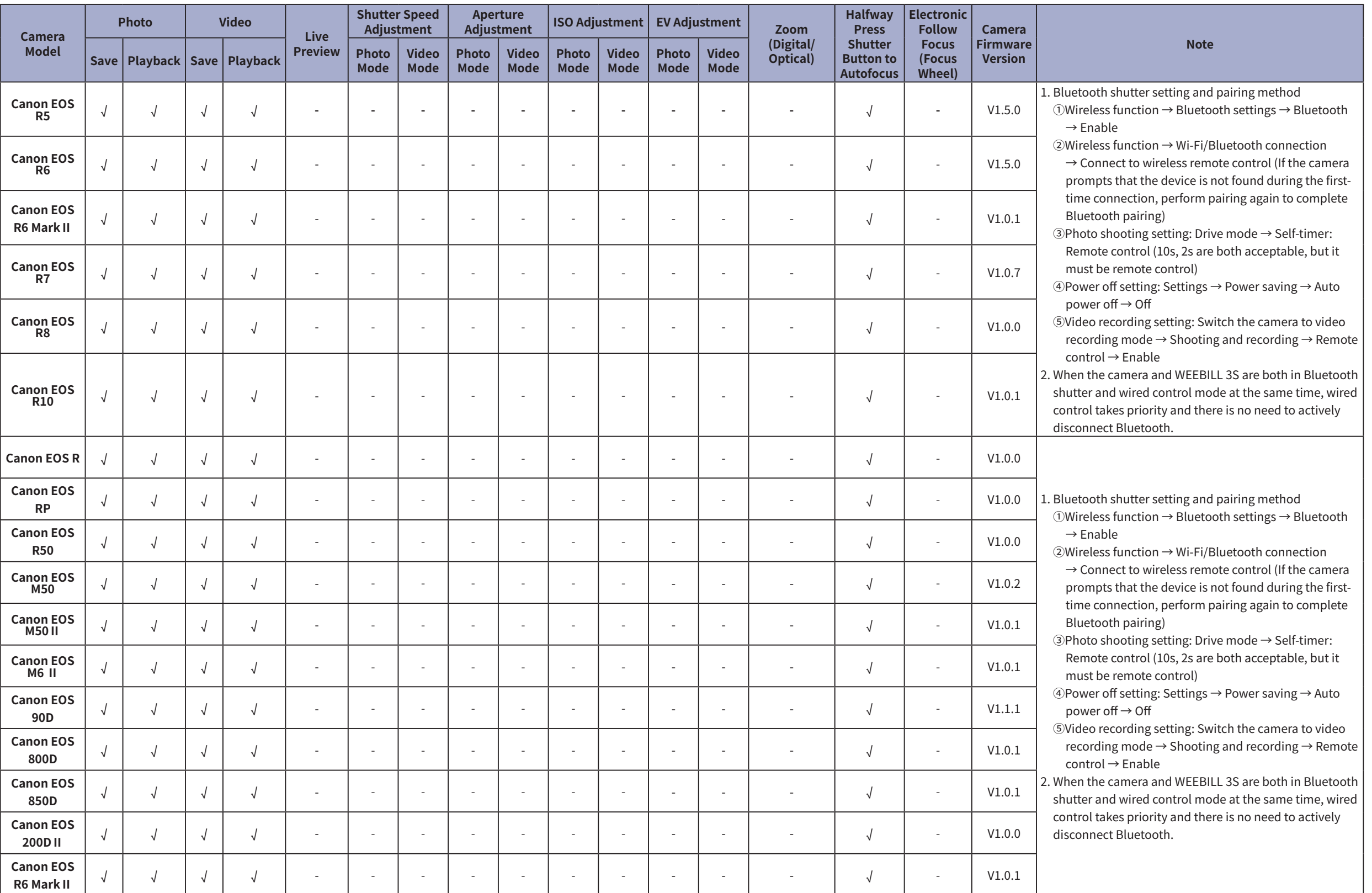

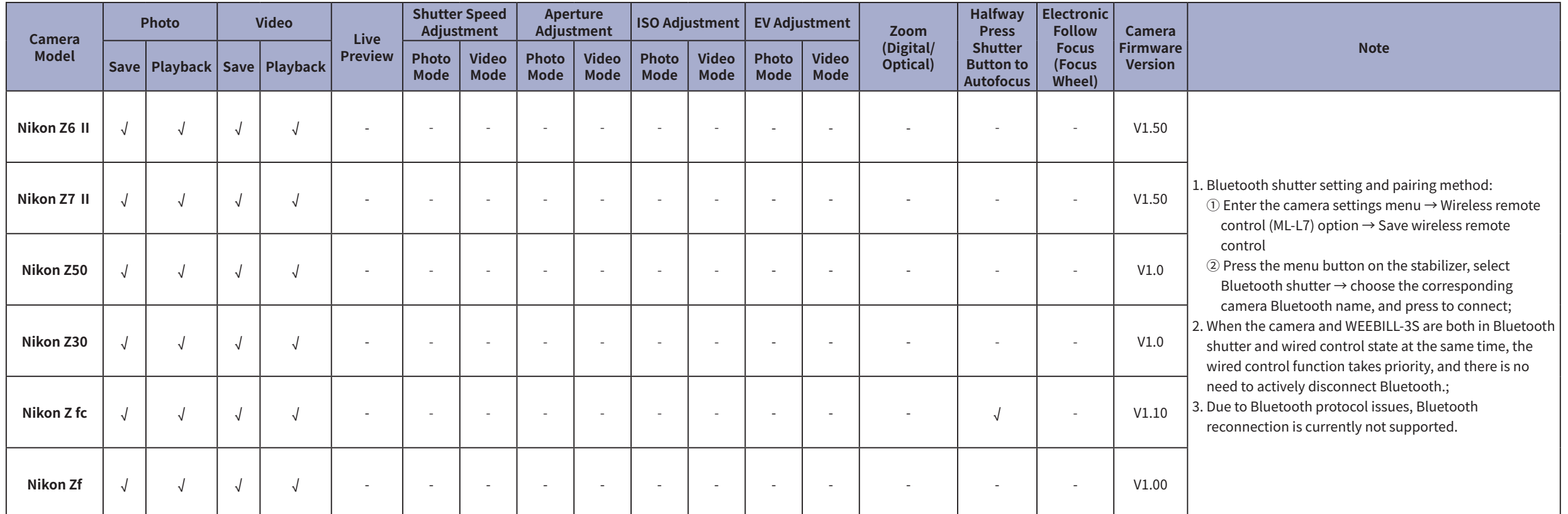